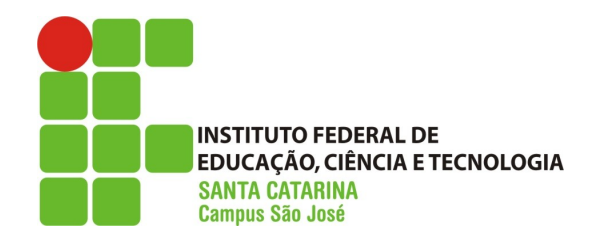

**MINISTÉRIO DA EDUCAÇÃO SECRETARIA DE EDUCAÇÃO PROFISSIONAL E TECNOLÓGICA INSTITUTO FEDERAL DE EDUCAÇÃO, CIÊNCIA E TECNOLOGIA CAMPUS SÃO JOSÉ – SANTA CATARINA**

1

#### **Administração de Redes Redes e Sub-redes**

#### **Prof. Gustavo M. de Araújo/Juliana C. Inácio**

gustavo.araujo@sj.cefetsc.edu.br

### Visão geral:

- Configurar as interfaces de rede como roteador ou roteador de borda.
- Roteador possui duas no mínimo duas interfaces de rede, uma de entrada e outra de saída.
- No mercado existem roteadores com 1 interface ethernet e duas WAN(wide area network) para conexão de rede local e com a internet

### Visão geral:

- Também exitem os chamados modem/router que são roteadores e modem – utilizados em conexões ADSL.
- Roteador possui dois principais componentes lógicos: os protocolos de roteamento e tabelas de roteamento.
- Tabelas de roteamento definem as interface de saída dos pacotes.

### Visão geral:

- Uma máquina Linux com duas interfaces de rede pode ser configurada para ser um roteador.
	- o Pode ser interessante para criar sub-redes
- Roteador possui dois principais componentes lógicos: os protocolos de roteamento e tabelas de roteamento.
- Tabelas de roteamento definem as interface de saída dos pacotes.

### Visão geral:

- Tabelas estáticas podem ser a solução para pequenas redes
	- o O protocolo de roteamento analisa a tabela de rotas em busca das regras que atendam à demanda.

#### Tabela de Roteamento IP do Kernel

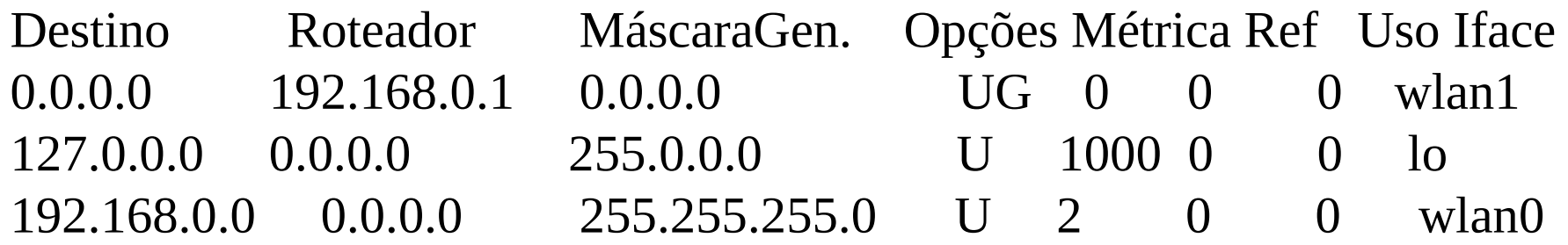

#### Visão geral:

- Se o pacote tiver destino como o 127.0.0.0, ele será enviado para a interface lo.
- Se o pacote tiver destino 192.168.0.0, ele será enviado para interface wlan0.
- Se o pacote tiver qualquer outro destino (0.0.0.0) ele será enviado para interface wlan1 e o próximo roteador que lide com o problemas

#### Tabela de Roteamento IP do Kernel

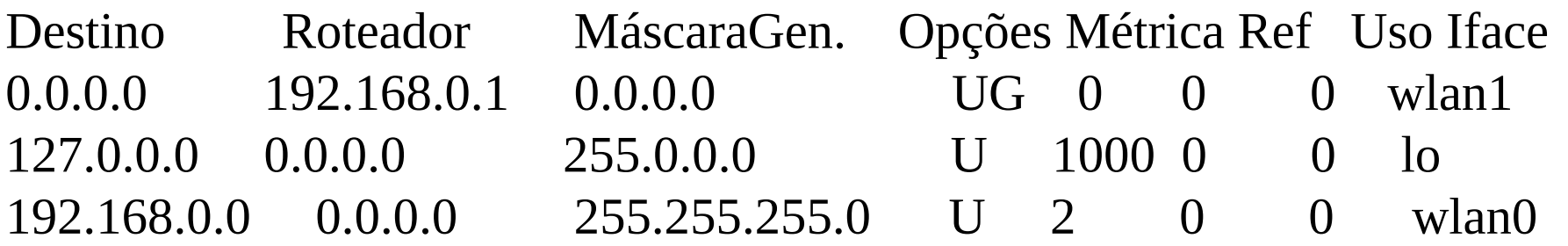

#### Montando Tabelas Estáticas de Roteamento.

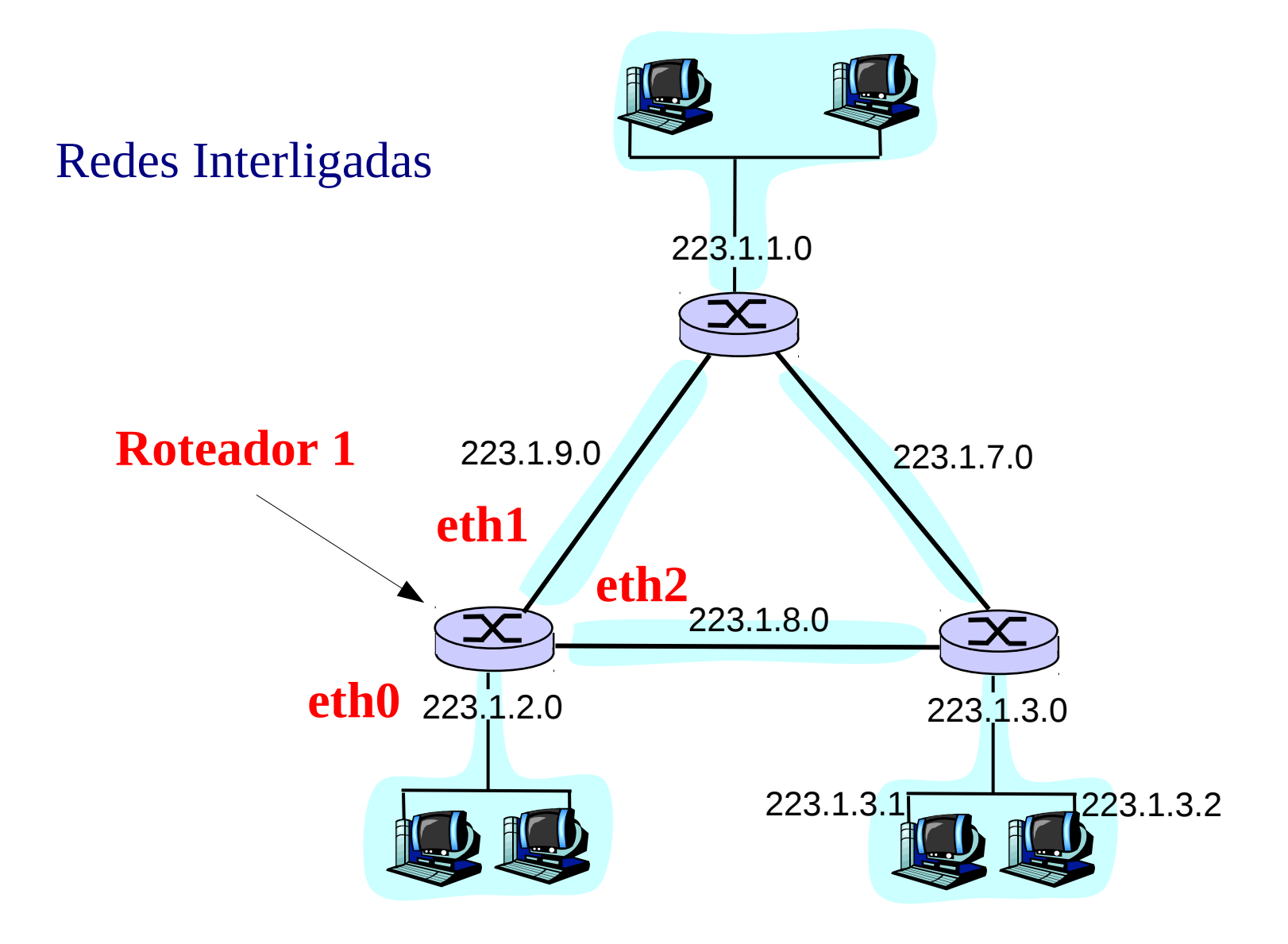

## Montando Tabelas Estáticas de Roteamento.

• Tabela do **Roteador 1**:

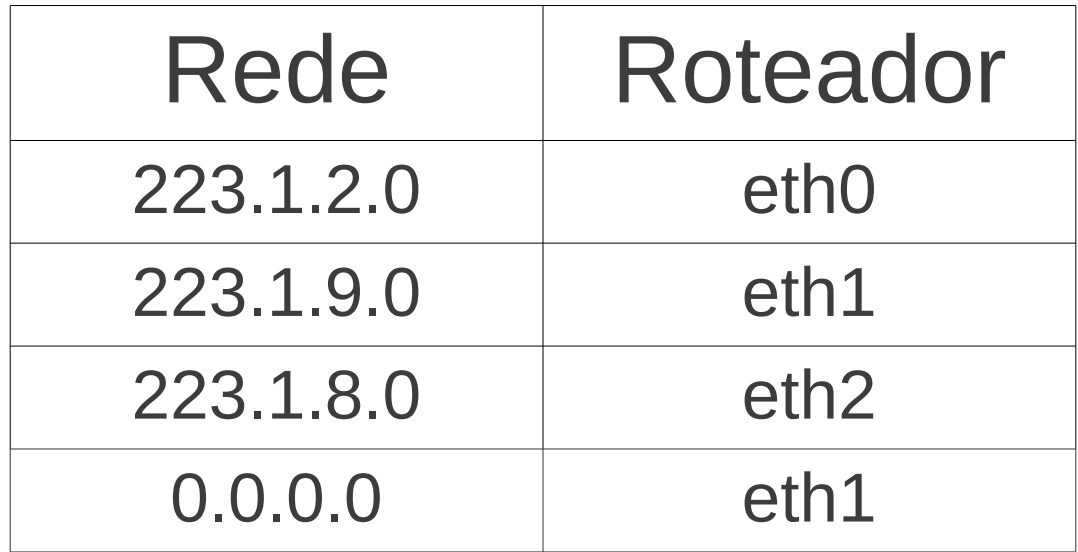

#### Ubuntu:

• Para definir as rotas em uma máquina linux utiliza-se o comando route:

\$ route add -net 192.168.2.0 netmask 255.255.255.0 gw curupira-gw

• Para rota padrão seria:

\$ route add default gw 192.168.0.1 dev eth0

# Configuração um Roteador

#### Ubuntu:

- Transformar uma estação em um roteador. A estação automaticamente passará a rotear os pacotes de uma interface para outra.
- Para isso, é necessário que as rotas estejam definidas corretamente na tabela de rotas.

1) Via Comando:

\$ echo 1 > /proc/sys/net/ipv4/ip\_forward \$ sysctl -p /etc/sysctl.conf

2) Via Edição do Arquivo /etc/sysctl.conf (Torna permanente):

- # To enable Routing
- net.ipv4.ip\_forward =  $1$
- 3) Reiniciar: /etc/init.d/procps.sh restart

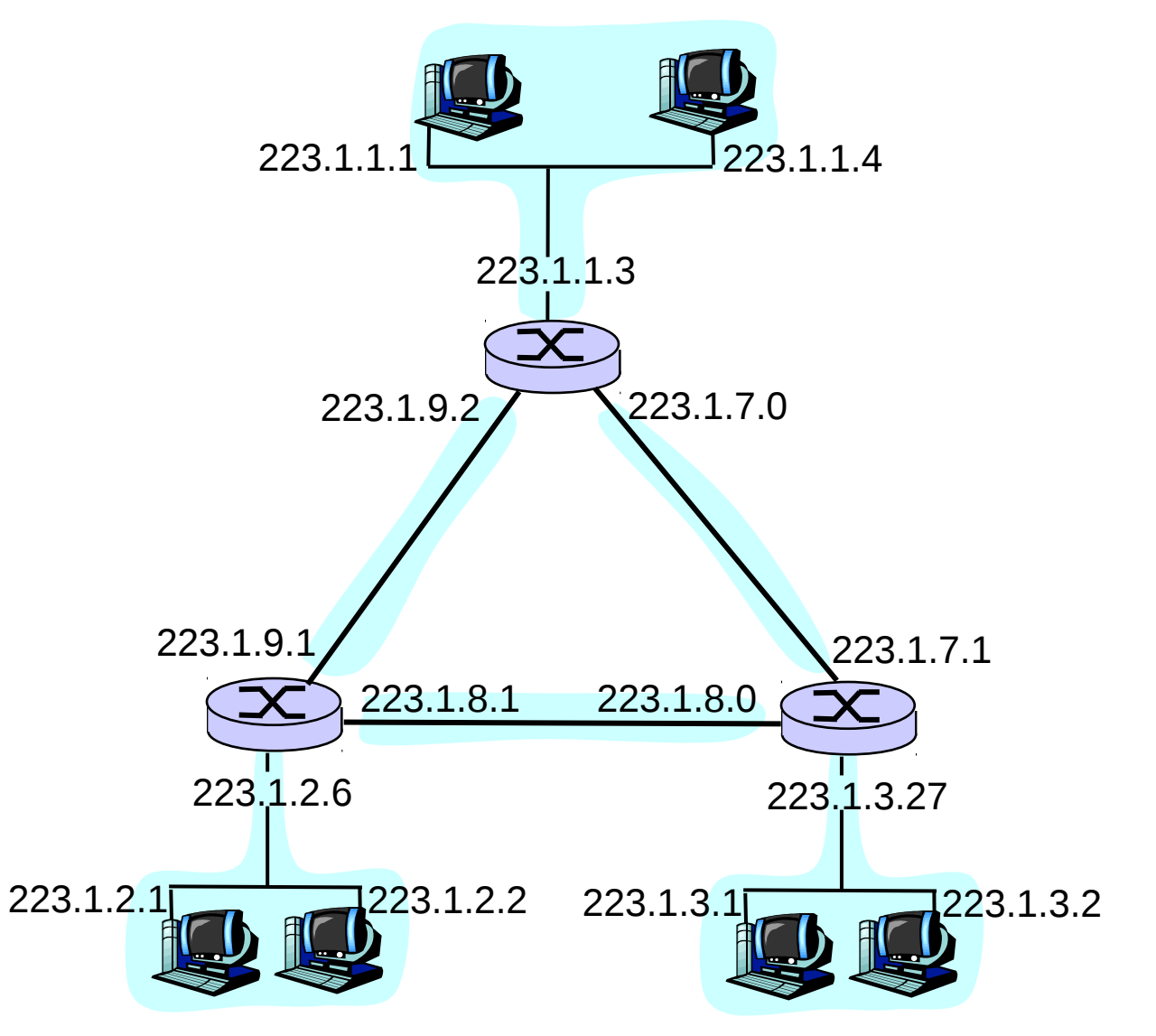

#### Ubuntu:

- No roteador deve-se em primeiro lugar configurar as interfaces de rede.
- Para simplificar, pode-se usar o Aliases para que uma única interface faça o roteamento para dois endereços IPs.

\$ Estático – editar arquivo:

•"/etc/network/interfaces"

eth0:

IPADDR=192.168.X.X

NETMASK=255.255.255.0

Reiniciar: /etc/init.d/procps.sh restart

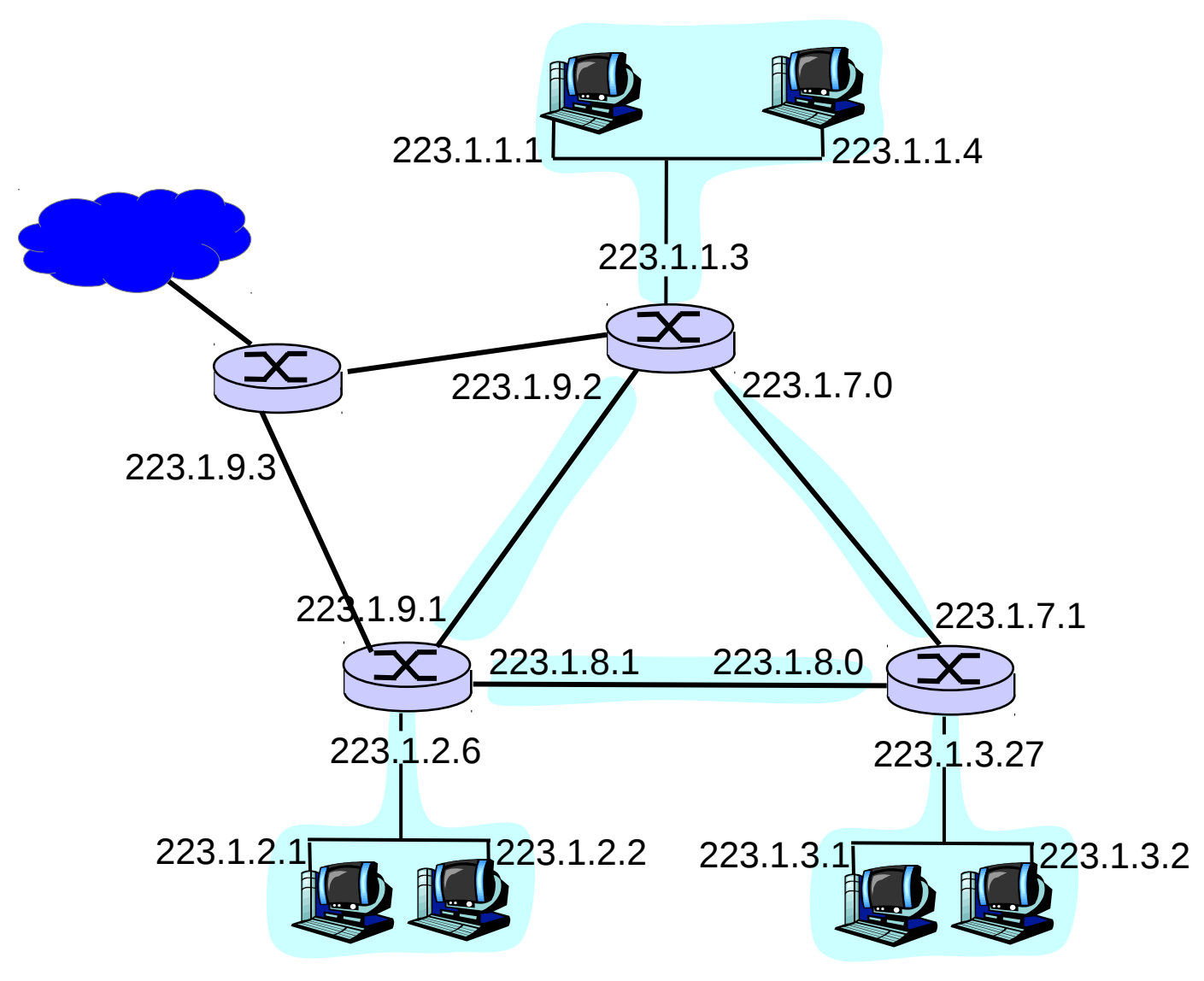

#### Ubuntu:

• Adicionar rotas com as três sequências de comandos:

\$ route add -net 223.1.2.0 gw 223.1.0.1 \$ route add -net 223.1.1.0 gw 223.1.9.2 \$ route add -net 223.1.3.0 gw 223.1.0.8

• Adicionar rota padrão:

\$ route add default gw 223.1.9.3

#### Ubuntu:

• Adicionar habilitar os clientes, basta configurar a interface de rede, conforme aula passada.